Documentación Chil 2.0

# *SERVICIOS*

## **Servidor Web**

Es el principal en Chil 2.0 (ch2), está desplegado en el servidor IIS del 138.100.136.139.

Este servicio es el encargado de servir páginas web y de toda la interacción con el usuario final.

En la carpeta **c:\inetpub\wwwroot**existen 4 directorios, uno para cada uno de los sitios que tenemos actualmente: chil.me (ch2), www.cepesca.es (cepesca), www.agripa.org (agripa) y [www.recopes.es](http://www.recopes.es/) (recopes). El código fuente de las 4 carpetas es exactamente el mismo, solo varía el fichero de configuración (**web.config**) y el fichero **favicon.ico**, ambos se encuentran en la raíz de cada carpeta.

### **Archivo de configuración (web.config)**

A continuación se detallan las claves más importantes fichero de configuración:

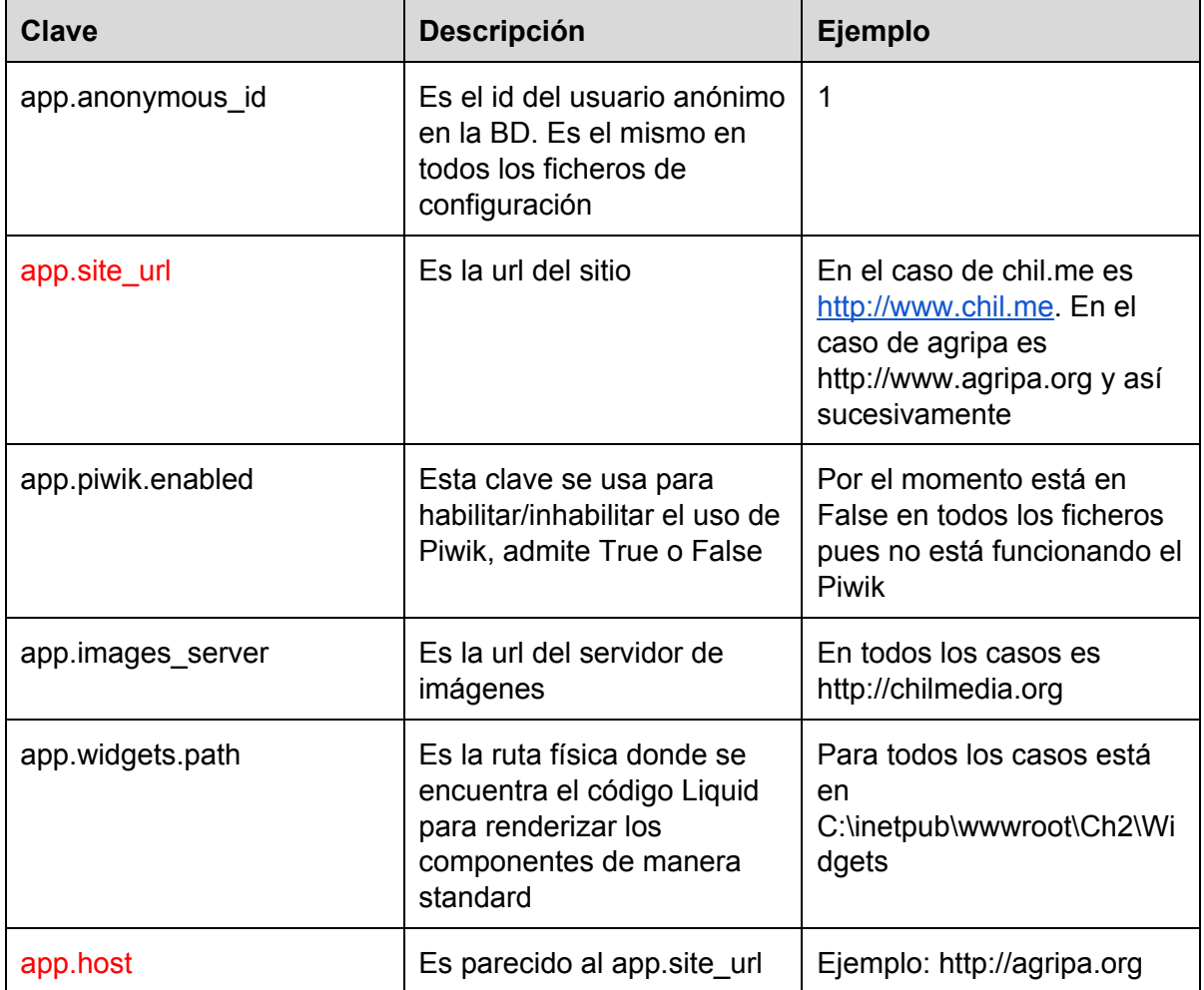

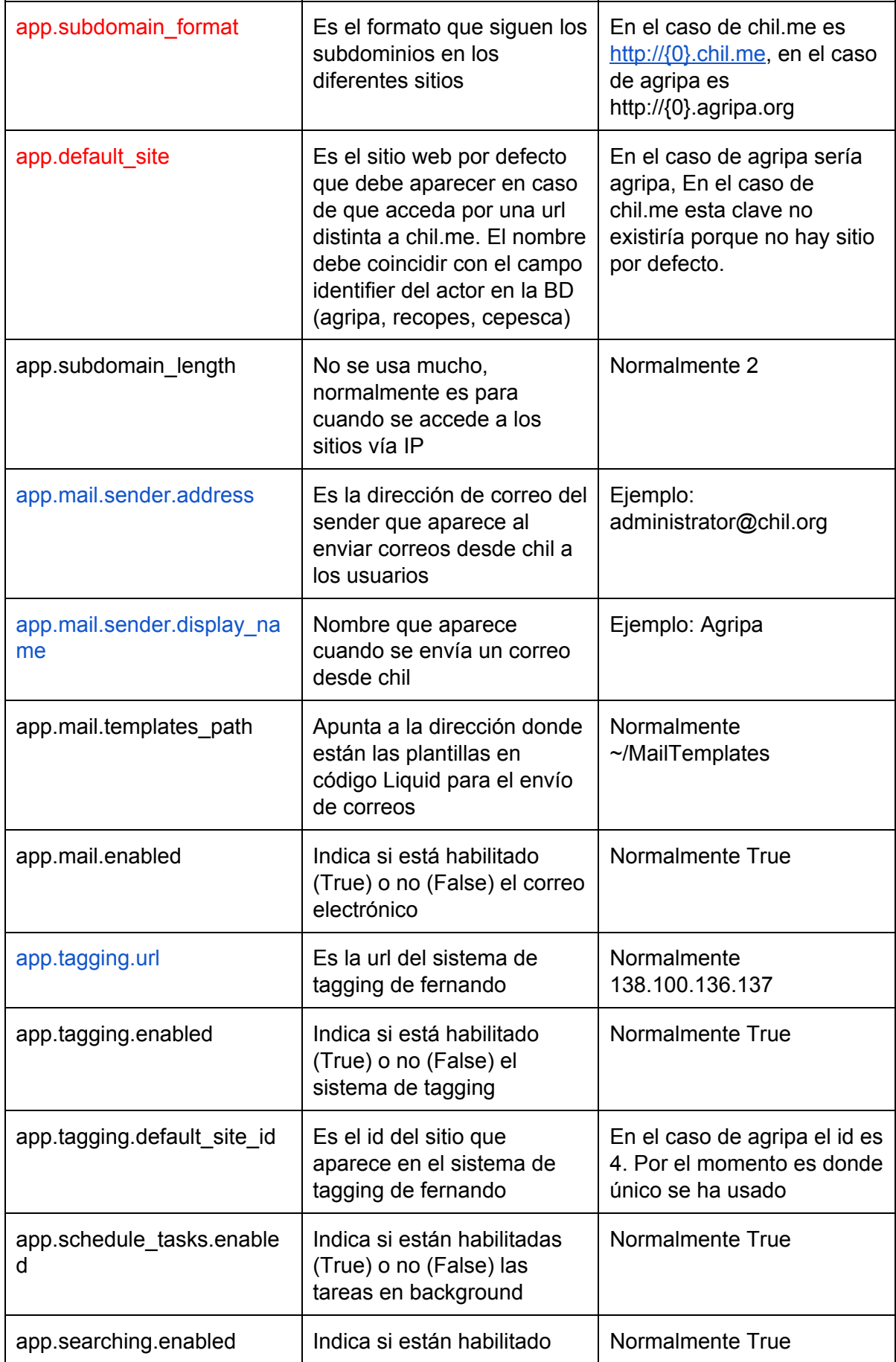

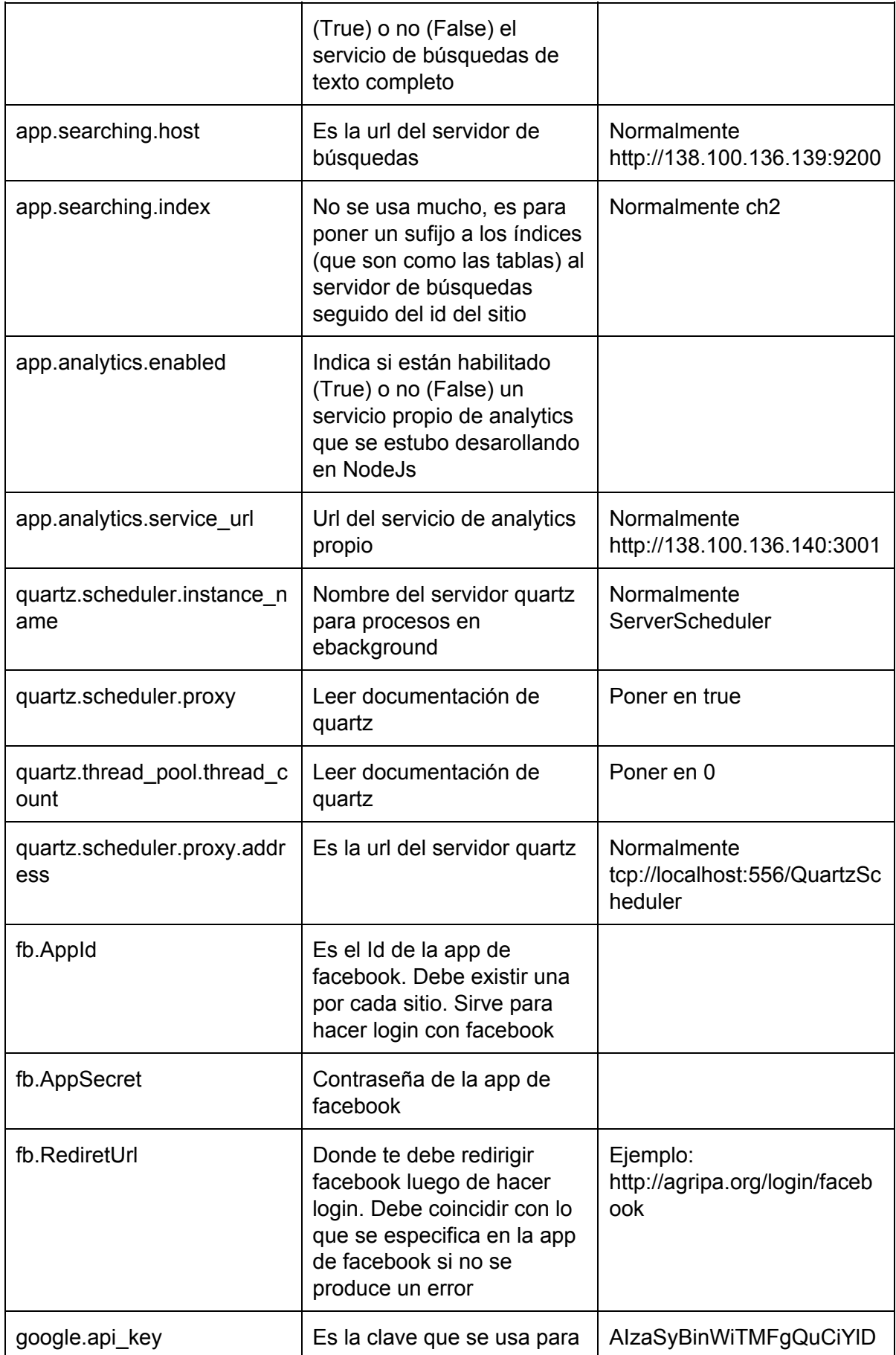

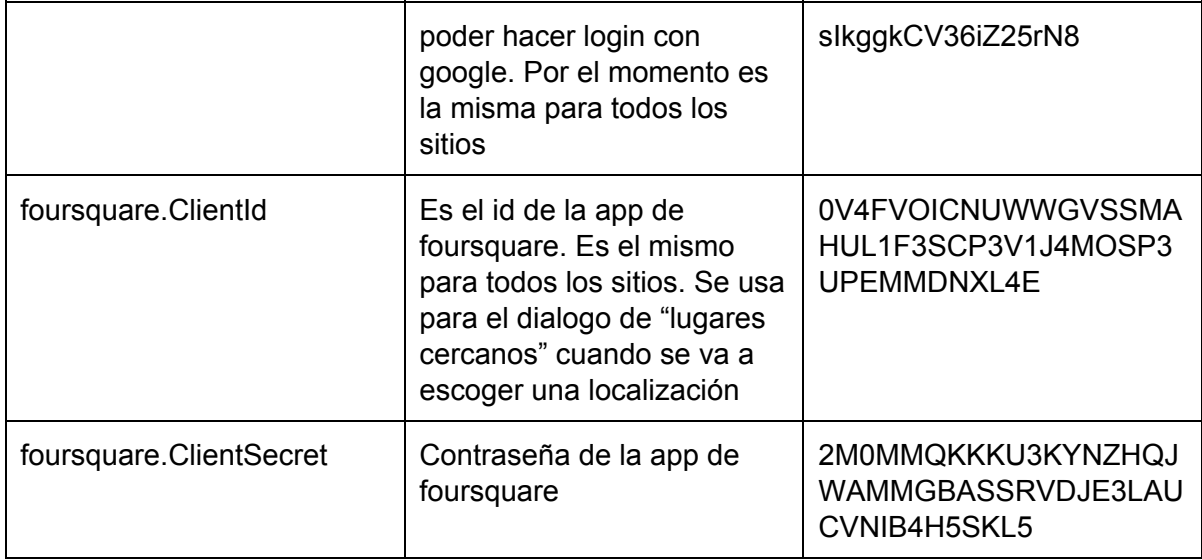

Aparte de estas claves personalizadas que se en encuentran en la sección "appSettings" del web.config, existen otras que se describen a continuación:

En la sección "connectionStrings" se especifica la url del servidor de bases de datos bajo la clave Db, ejemplo:

*<add name="Db" connectionString="data source=138.100.136.138;Persist Security Info=True;Initial Catalog=Ch2;User ID=sa;Password=xyz;" providerName="System.Data.SqlClient" />*

En la sección system.web, en la etiqueta "**httpCookies**", se especifica el dominio que van a tener las cookies. Si esto no se hace inicializa adecuadamente se pierde el usuario autenticado en los diferentes subdominios. En el caso de agripa queda de la siguiente forma:

```
<httpCookies domain=".agripa.org" />. Por su parte en el caso de Chil.me queda como
<httpCookies domain=".chil.me" />
```
En la etiqueta **system.net/mailSettings**se encuentra la etiqueta **network**que es la que se usa para setear las variables del servidor de correos, normalmente se define de la siguiente forma:

*<network host="smtp.mandrillapp.com" port="587" userName="chil.social@gmail.com" password="LYjLtN7MBCX5LctlKim4Sw" defaultCredentials="false"/>*

La sección **log4net** se usa para los logs de la aplicación, lo más importante es la etiqueta "file" que se usa para especificar la ruta donde se guardan los logs, normalmente tiene el siguiente valor:

### **<file value="logs\\ch.log"/>**

Con esto se indica que los logs están en la carpeta logs del sitio

### **Carpetas del sitio:**

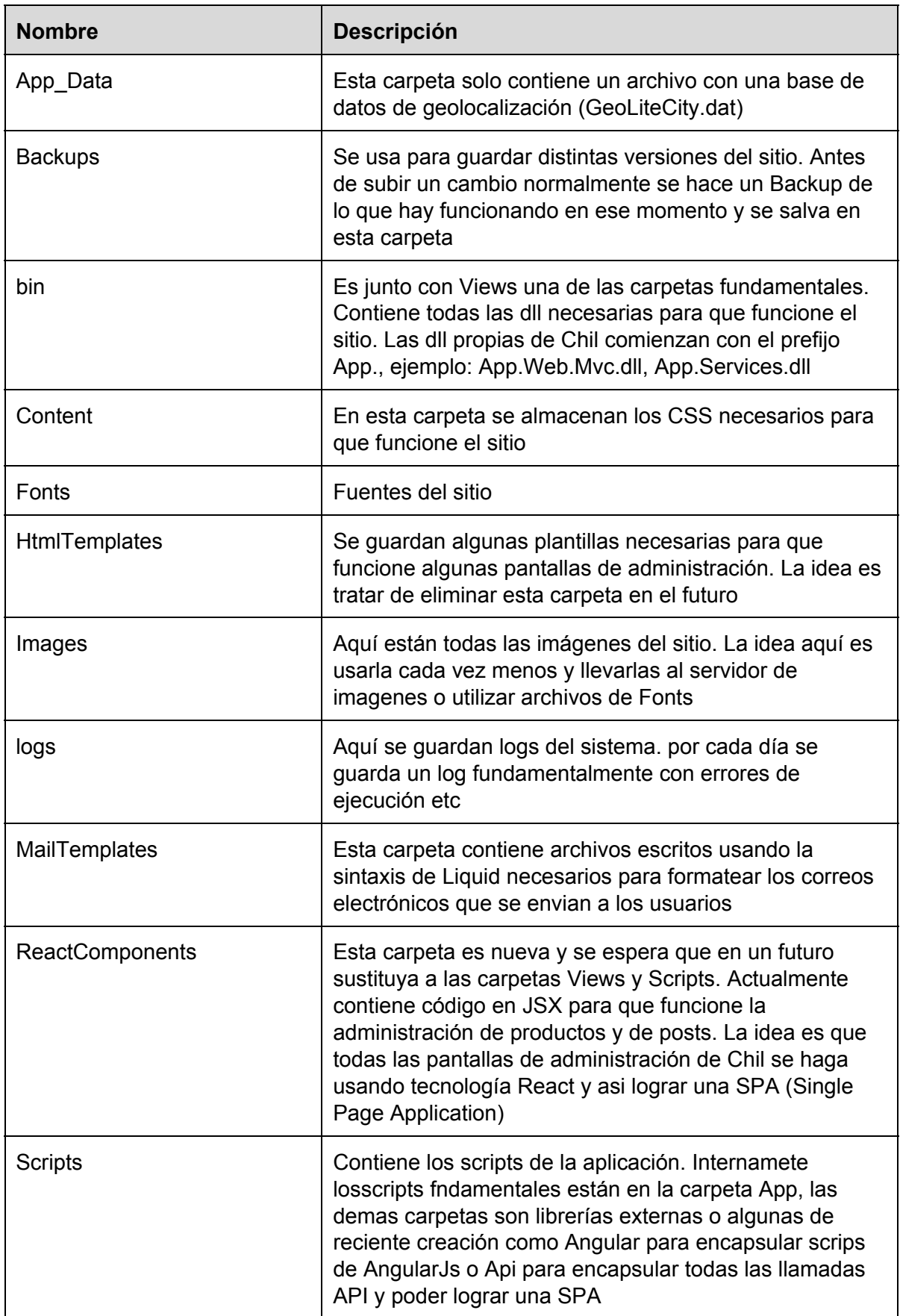

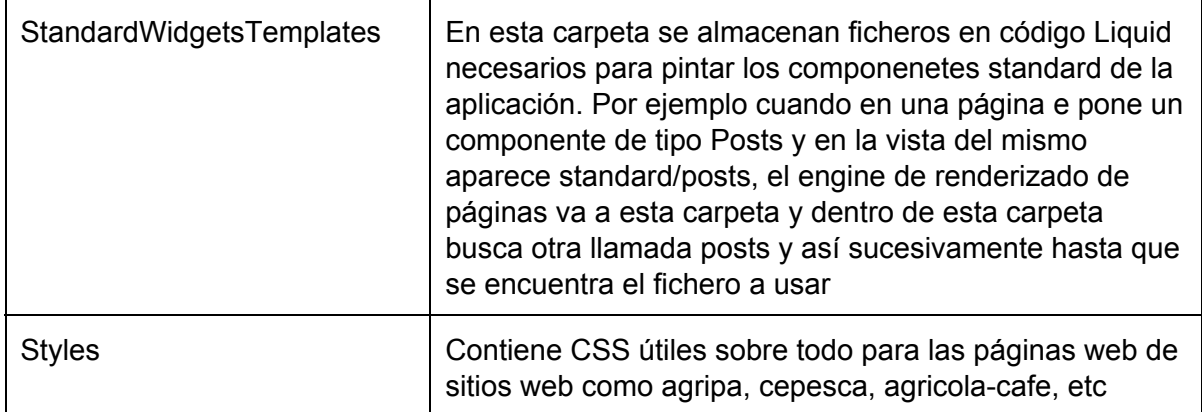

## **Servidor de imagenes**

El otro servicio del stack es el servidor de imágenes que está desplegado en el servidor IIS del 138.100.136.140 en la carpeta **d:\Ch2ImgServer**bajo el nombre de **ch2imagesserver**. Este servidor también sirve algunas imagenes para el Chil 1.0

Las claves más importante de este servicio son las cadenas de conexión con las bases de datos y las rutas.

En el caso de las cadenas de conexión, existe una para chil 1 y una para chil 2 en la sección **connectionStrings**del **web.config**y queda de la siguiente manera:

Para el caso de chil 2, la configuración es la siguiente: *<add name="Db" connectionString="data source=138.100.136.138;Persist Security Info=True;Initial Catalog=Ch2;User ID=sa;Password=xyz;" providerName="System.Data.SqlClient" />*

Por su parte para la cadena de conexión de chil 1 es la siguiente: *<add name="Ch1" connectionString="data source=138.100.136.138;Persist Security Info=True;Initial Catalog=Chil;User ID=sa;Password=xyz;" providerName="System.Data.SqlClient" />*

Las rutas están definidas en la sección **resizer/plugins**. Actualmente se cuenta con las siguientes:

```
<add name="SqlReader" prefix="~/" connectionString="Db" idType="BigInt"
blobQuery="SELECT Content FROM Media WHERE Id=@id" modifiedQuery="SELECT
CreationDate as ModifiedDate, CreationDate as CreatedDate From Media WHERE
Id=@id" existsQuery="SELECT COUNT(Id) FROM Media WHERE Id=@id"
cacheUnmodifiedFiles="true" />
```
Esta es la ruta standard, que en un futuro debe desaparecer porque expone el id de de las imágenes, ejemplo: [http://chilmedia.org/20723.jpg.](http://chilmedia.org/20723.jpg) Sirve para imagenes de Chil 2, esto se

puede ver en la clave **connectionString** que apunta a "Db" que es la base de datos de Ch2, a continuación admite un número entero largo (ejemplo 20723). Para recuperar la imagen de la base de datos usa la consulta *SELECT Content FROM Media WHERE Id=@id* sustituyendo **@id** por el valor que se pasa en la URL (en este caso 20723) y se devuelve la imagen en formato jpg.

*<add name="SqlReader" prefix="~/v1/" connectionString="Ch1" idType="Int" blobQuery="SELECT FileContent FROM Media WHERE MediaId=@id" modifiedQuery="SELECT CreatedOn as ModifiedDate, CreatedOn as CreatedDate From Media WHERE MediaId=@id" existsQuery="SELECT COUNT(MediaId) FROM Media WHERE MediaId=@id" cacheUnmodifiedFiles="true" />*

Se usa para las imágenes de Chil 1. Ejemplo: [http://chilmedia.org/v1/18240.jpg.](http://chilmedia.org/v1/18240.jpg) Notar el prefijo */v1/*en la url. Opera de manera similar al descrito anteriormente pero haciendo uso de la base de datos de ch1 (*connectionString="Ch1"*)y con una consulta a la base datos diferente: *SELECT FileContent FROM Media WHERE MediaId=@id*

*<add name="SqlReader" prefix="~/v2/filepreview/" connectionString="Db" idType="UniqueIdentifier" blobQuery="SELECT m.Content FROM [File] f INNER JOIN [Media] m ON f.PreviewId = m.Id WHERE f.Uuid = @id" modifiedQuery="SELECT f.CreationDate as ModifiedDate, f.CreationDate as CreatedDate FROM [File] f INNER JOIN [Media] m ON f.PreviewId = m.Id WHERE f.Uuid = @id" existsQuery="SELECT COUNT(f.Id) FROM [File] f INNER JOIN [Media] m ON f.PreviewId = m.Id WHERE f.Uuid = @id" cacheUnmodifiedFiles="true" />*

Se usa para vista previa de archivos de chil2, es necesario pasarle el uid del fichero. Debe eliminarse en un futuro y sustituirla por /v2/media/ que se detalla a continuación

*<add name="SqlReader" prefix="~/v2/media/" connectionString="Db" idType="UniqueIdentifier" blobQuery="SELECT Content FROM Media WHERE RowGuid=@id" modifiedQuery="SELECT CreationDate as ModifiedDate, CreationDate as CreatedDate From Media WHERE RowGuid=@id" existsQuery="SELECT COUNT(Id) FROM Media WHERE RowGuid=@id" cacheUnmodifiedFiles="true" />*

Es la forma más genérica y segura de acceder a las imágenes de Ch2. Ejemplo: http://chilmedia.org/v2/media/14809d0d-0709-4714-a5a0-435cc76d652b.jpg Acepta un parámetro de tipo Guid (*idType="Uniqueldentifier"*) y ejecuta una consulta sobre la base de datos de ch2 (*connectionString="Db"*) concretamente sobre la tabla Media (*SELECT Content FROM Media WHERE RowGuid=@id*)

A las url de las imágenes se les puede pasar parámetros para cabiarlas de tamaño, escalarlas etc, (ej:

http://chilmedia.org/v2/media/14809d0d-0709-4714-a5a0-435cc76d652b.jpg?w=200) para una explicación de todos los parámetros que se le pueden pasar a las url, ver la documentación oficial del sitio en <http://imageresizing.net/>

Todas las imágenes que se procesan son almacenadas en una caché que se encuentra en disco duro. Esto se usa para no tener que procesar varias veces la imagen o para no tener que ir a la base de datos a buscarla.

En el fichero de configuración existe una clave que se llama **diskCache** donde se configura la carpeta donde se van a almacenar estas imágenes.

#### *<diskCache dir="~/ImagesCache" subfolders="128" />*

Con esto estamos indicando que la carpeta ImagesCache del sitio se usará como caché de imágenes y que internamente manejará 128 subcarpetas para almacenar las imágenes procesadas. Estas subcarpetas se crean automáticamente y si se borran no pasa nada, la que tiene que estar es la carpeta **ImagesCache**.

Es importante tener en cuenta que el usuario IIS\_IUSRS debe tener permisos para escribir en esta carpeta si no se produce un error.

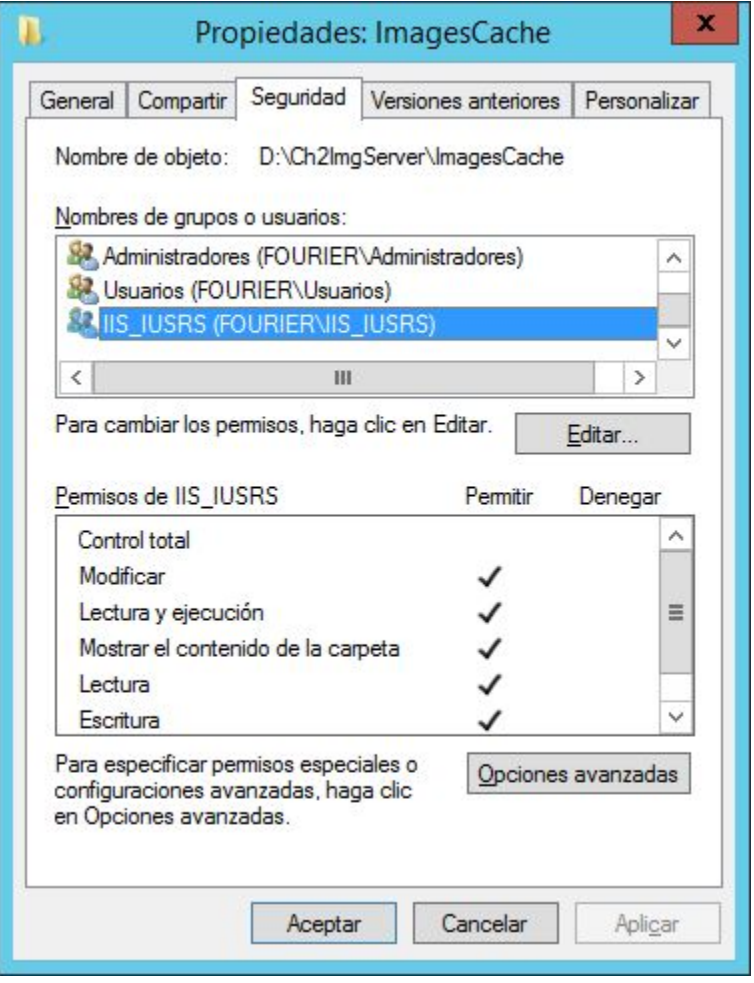

**Servidor Quartz**

Este servidor se usa para levantar procesos en background. Se encuentra corriendo en el servidor 138.100.136.138, en la carpeta **c:\quartz-ch2**. Actualmente se usa para 2 cosas:

- 1. Pasar datos del servidor de bases de datos relacional (Sql-Server) al servidor de búsqueda de texto completo (ElasticSearch). Este proceso se ejecuta cada una hora y es necesario ejecutar unos scripts para indexar cada sitio de manera independiente
- 2. Para poner un post como publicado. A los posts que están en *draft* o *waiting\_for\_approval* se les puede planificar una determinada hora a la cual se deben poner como *published* y esto se logra con el servidor Quartz.

Quartz actualmente corre como un servicio de windows como se muestra en la siguiente imagen

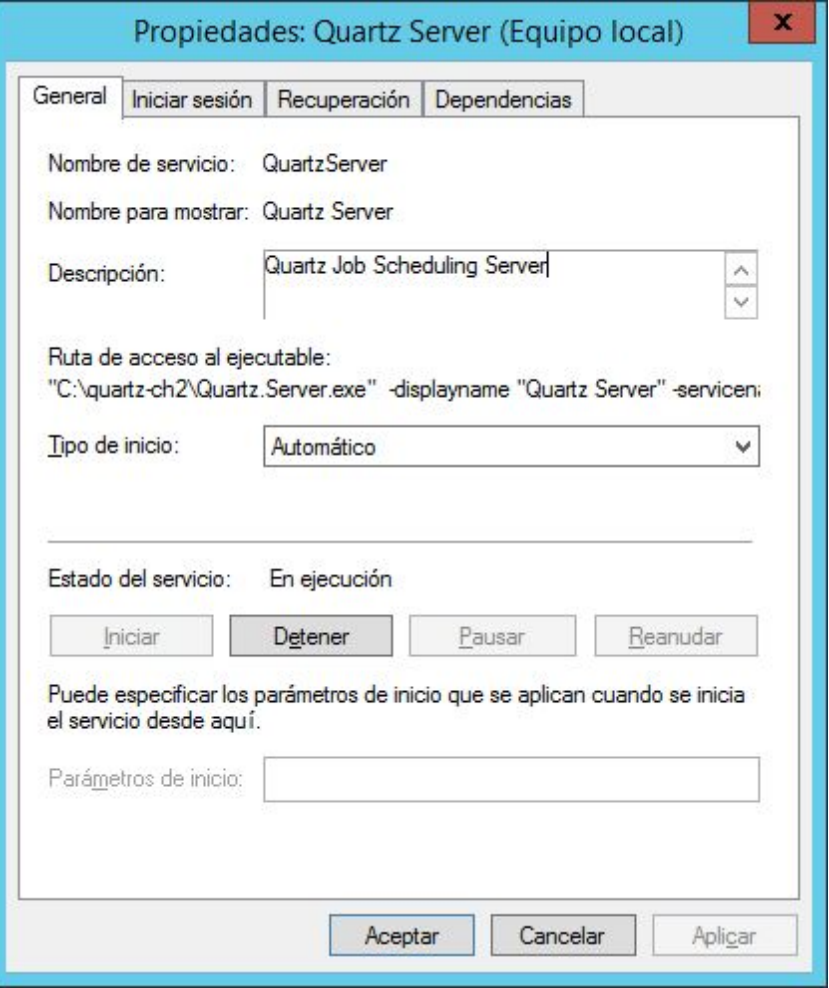

Adicionalmente Quartz está configurado para que use SqlServer como almacén de jobs, esto se configura en el archivo C:\quartz-ch2\quartz.config, las claves fundamentales de este archivo son las siguientes:

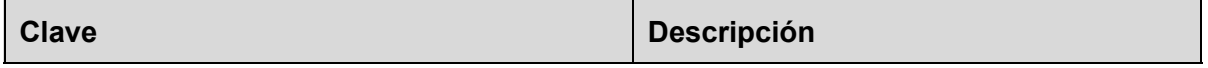

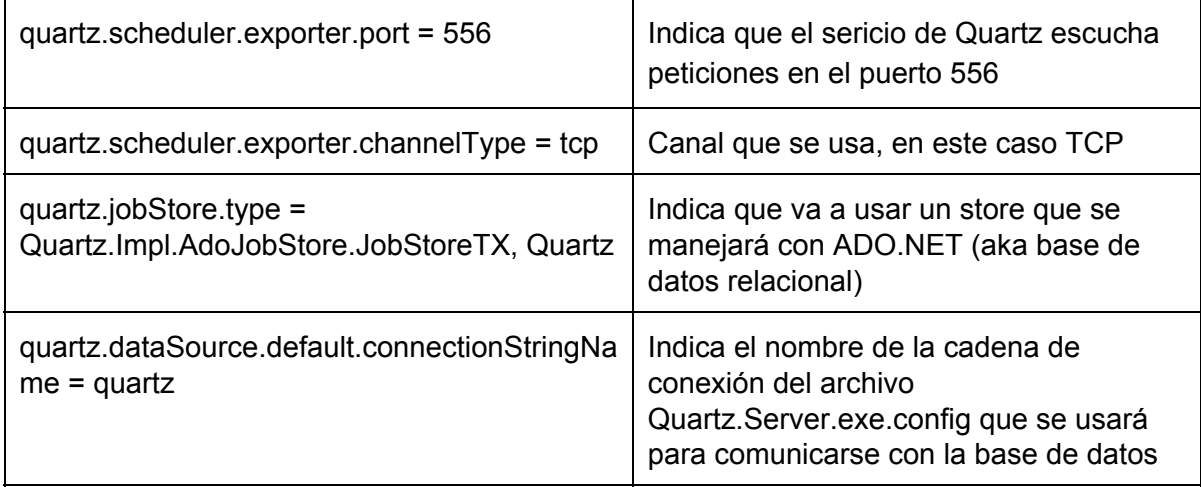

Existe también un archivo llamado Quartz.Server.exe.config que contiene la configuración de las cadenas de base de datos, etc

## *<add name="quartz" connectionString="data source=138.100.136.138;Persist Security Info=True;Initial Catalog=Ch2Quartz;User ID=sa;Password=xyz;" providerName="System.Data.SqlClient" />*

Esta es la cadena de conexión que se usará la base de datos de quartz, donde almacenarán todos los triggers, jobs etc propios de Quartz. Notar que se llama **quartz**como se especificó en el archivo anterior (quartz.config)

## *<add name="Db" connectionString="data source=138.100.136.138;Persist Security Info=True;Initial Catalog=Ch2;User ID=sa;Password=xyz;" providerName="System.Data.SqlClient" />*

Esta es la cadena de conexión que usan las dll de ch2 para su funcionamiento

### *<appSettings>*

### *<add key="app.searching.host" value="http://138.100.136.139:9200" /> </appSettings>*

Url del servidor ElasticSearch. Es necesario especificarla pues una de las tareas de Quartz que se ejecutan actualmente es "alimentar" este servidor a partir de los datos del servidor de base de datos como se explicó anteriormente.

Para ver como se instala Quartz como servicio se puede leer el siguiente post: http://geekswithblogs.net/TarunArora/archive/2012/11/16/install-quartz.net-as-a-windows-ser vice-and-test-installation.aspx

La documentación oficial de Quartz está en http://www.quartz-scheduler.net/

# **Servidor de Búsquedas**

El servidor de búsquedas que se usa es el ElasticSearch 1.6 [\(https://www.elastic.co/\)](https://www.elastic.co/). El servidor se encuentra corriendo en el servidor 138.100.136.139:9200

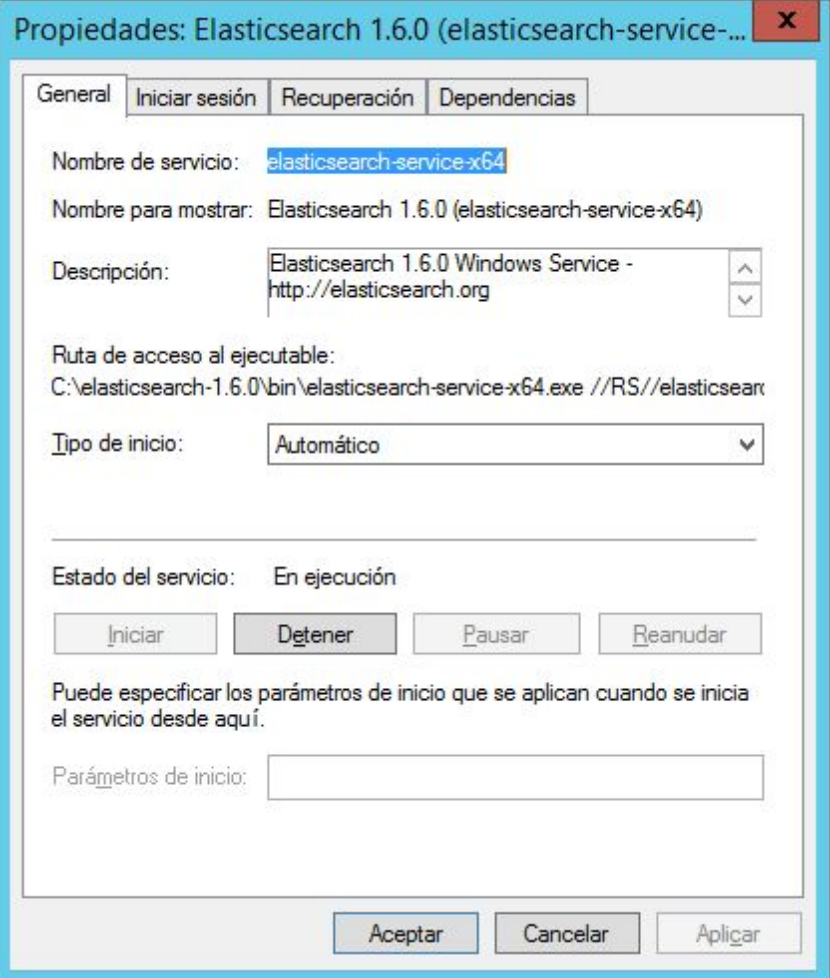

Se encuentra en la carpeta *c*:\elasticsearch-1.6.0

El servidor cuenta de una interfaz REST para administrarlo. En nuestro caso por cada sitio se se crea un índice que es como una base de datos y en cada índice se le ponenlos documentos, que son como las tuplas de una tabla, con los datos que se quieren indexar.

Antes que todo es necesario indexar un sitio por primera vez y luego crear un Job en Quartz para que cada una hora se actualice dicho índice.

Para indexar un sitio es necesario correr desde la consola de administración el comando *index* site in elastic search seguido del id que tiene el sitio en la base de datos como se muestra a continuación:

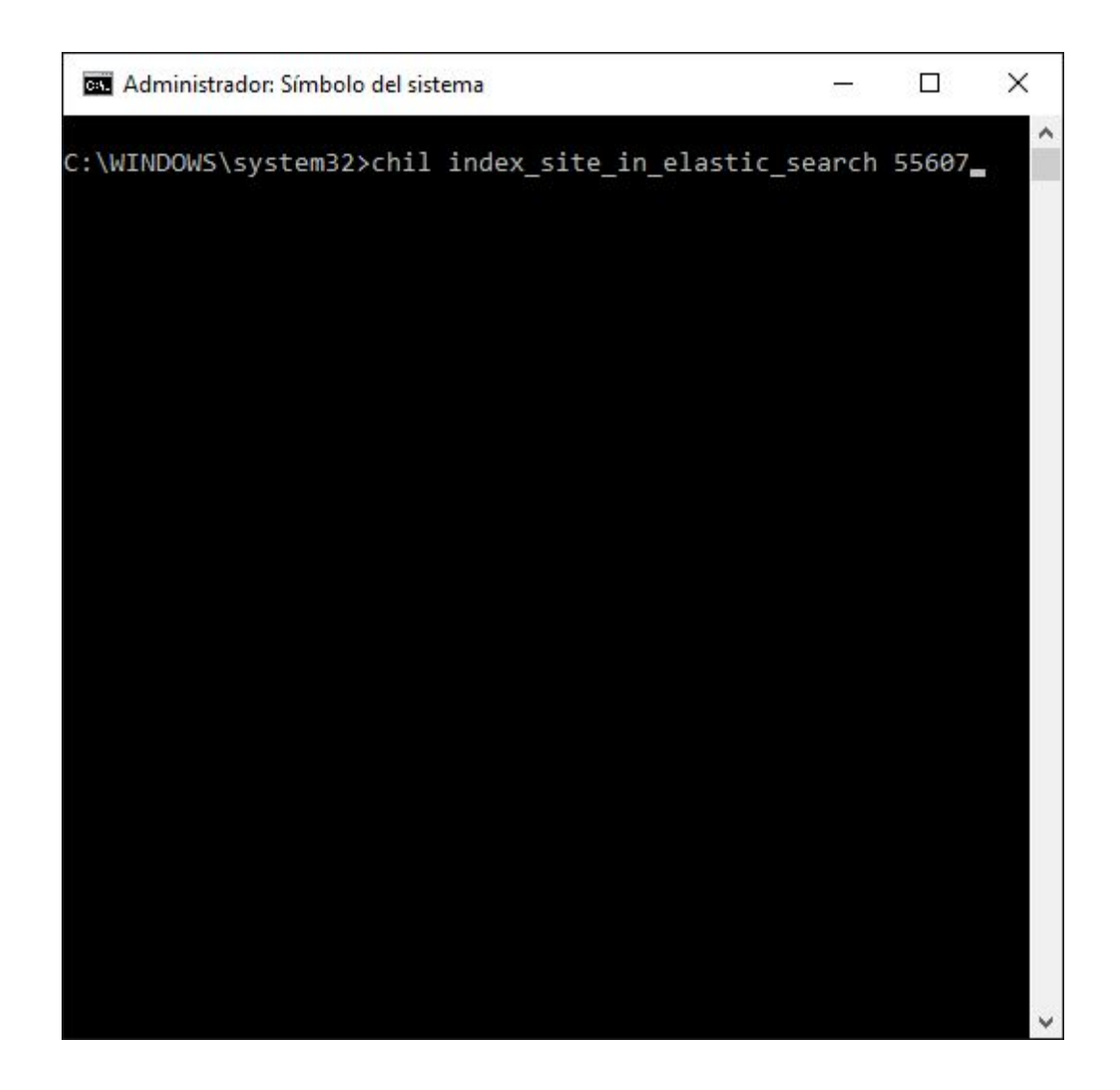

Con este comando estamos indexando el sitio AproGip en el servidor de ElasticSearch.

Si lo que queremos es que el sitio se indexe de forma automáticamente es necesario ejecutar el comando de chil schedule\_elastic\_search\_index seguido del id del sitio, ejemplo: chil schedule\_elastic\_search\_index 55607, con esto le decimos al servidor Quartz que cada una hora indexel el sitio 55607 que en este caso se corresponde con AproGip.

# **Servidor Push**

Este servidor está escrito en NodeJs y está corriendo en la IP [http://138.100.136.140:3002](http://138.100.136.140:3002/) en la carpeta *d:\node-services\push*.

Para que el servicio corra es necesario instalar NodeJs en el servidor. Si se desea comprobar que el servicio está corriendo de forma correcta ejecutar la siguiente solicitud: <http://138.100.136.140:3002/ping> y se debe obtener una respuesta como la siguiente:

## *{"ok":true,"pong":"smile, the Chil Push Service is running"}*

El servicio se encuentra corriendo como un servicio de Windows como se muestra en la siguiente imagen:

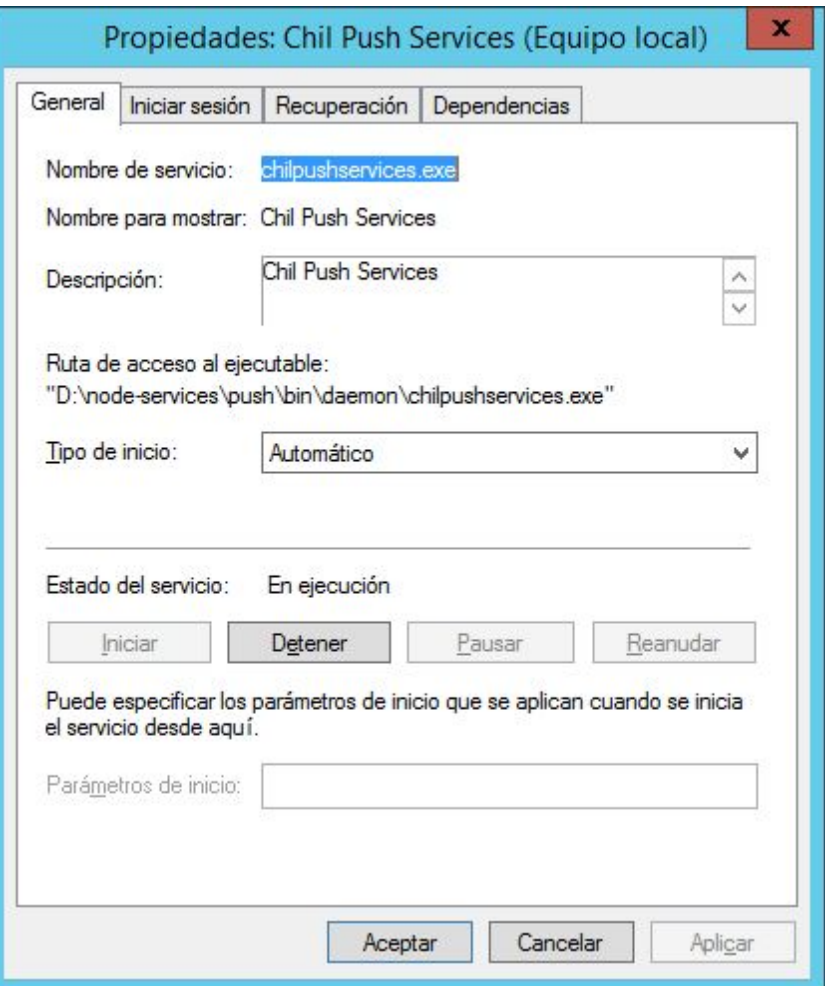

Para crear este servicio es necesario pararse en la ruta donde está el código del servicio y luego ejecutar el comando *node win-sercice/install* como se muestra en la siguiente imagen

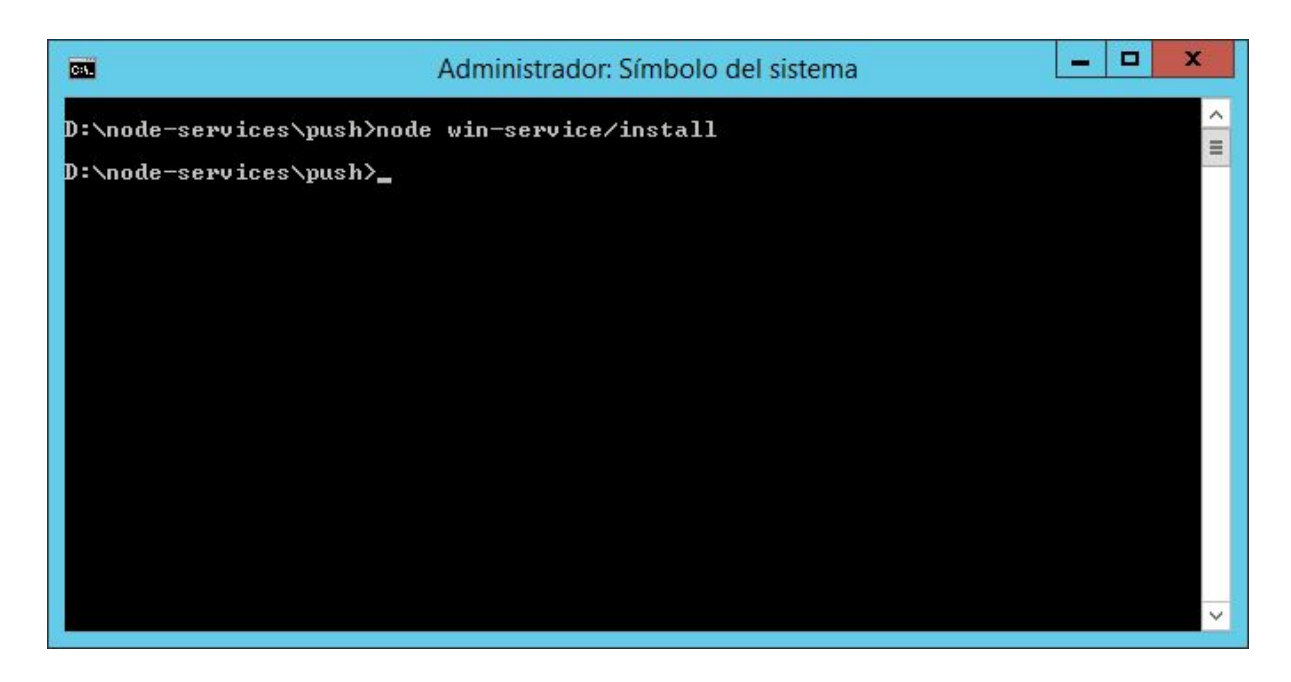

Por el momento este servicio solo se comunica con canales de GCM por tanto existe un fichero de configuración en la raíz de la carpeta llamado **config.json**que entre otras cosas el parámetro más importante es el *gcm.apikey*donde se especifica la llave que se obtiene en el proceso de creación de la aplicación en la consola de Google. Si se desea cambiar esta llave es necesario parar el servicio, cambiar la llave y luego reiniciar el servicio

# **Servidor Analytics**

Es un servidor escrito en NodeJs qus se estaba desarrollando pero actualmente no funciona pues MongoDb se detiene inesperadamente en Windows y no he posido averiguar porqué

# **COMANDOS**

Existe una utilidad de reciente creación para ejecutar comandos, el proyecto asociado a esto es *App.Commands*. Como recomendación, en las variables del sistema poner una nueva entrada al lugar donde se encuentra el código de este proyecto de manera que sea sencillo tener acceso al comando *chil* como se muestra en la siguiente imagen

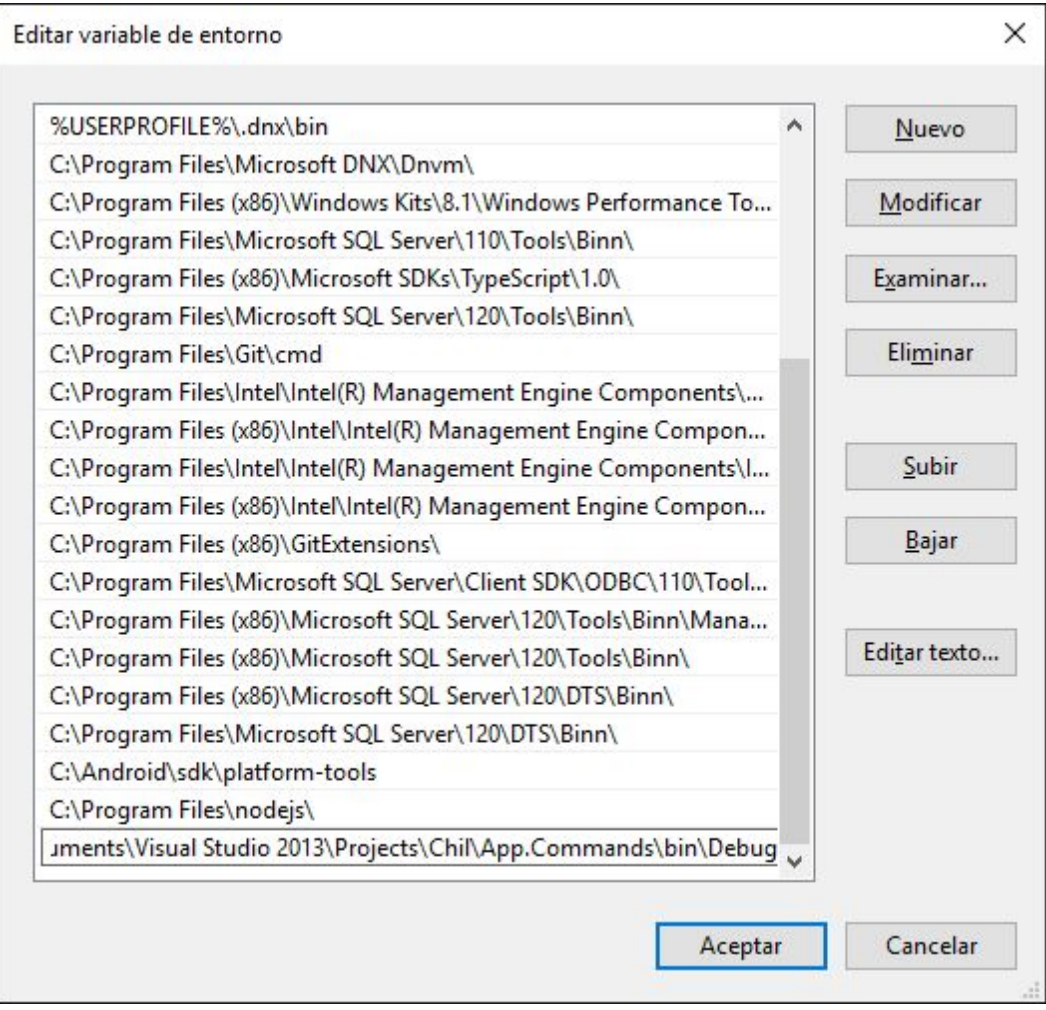

Actualmente los comandos que existen son los siguientes:

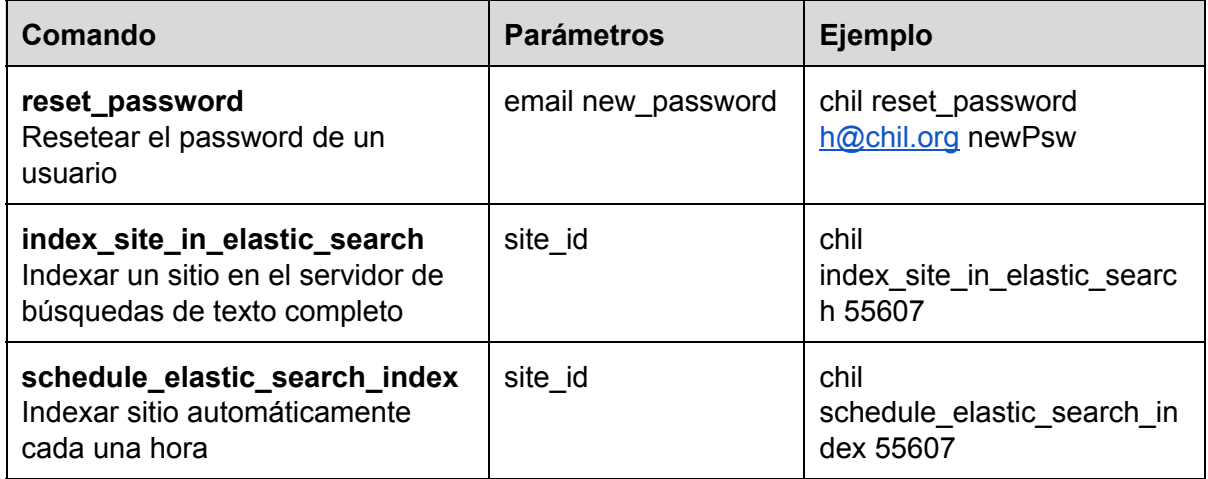

En el fichero de configuración de este proyecto lo más importante es lo siguiente:

### *<connectionStrings>*

## *<add name="Db" connectionString="data source=138.100.136.138;Persist Security Info=True;Initial Catalog=Ch2;User ID=sa;Password=axyz;" providerName="System.Data.SqlClient" /> </connectionStrings>*

Aquí se especifica la cadena de conexión a la base de datos de chil

### *<add key="quartz.scheduler.proxy.address" value="tcp://138.100.136.139:556/QuartzScheduler" />* URL del servidor Quartz

*<add key="app.searching.host" value="http://138.100.136.139:9200" />* URL del servidor ElasticSearch

# *HERRAMIENTAS, FRAMEWORKS y LIBRERíAS*

- Para la aplicación Web se usa *ASP.NET MVC*
- Para la construcción del API se usa *ASP.NET WebAPI*
- Como motor de inyección de dependencias se usa *Unity* y *ServiceLocator*
- Para renderizar las páginas de administración del sitio etc se usa *Razor*
- Para la comunicación con el servidor de base de datos se usa *EntityFramework 6.0* aunque en la actualidad se está migrando a *Dapper*
- La nueva versión de las administración de Posts y la administración de Productos está hecha con *ReactJs 1.4*
- Para el renderizado de las páginas de usuario se usa *DotLiquid*
- **•** En el front-end lo que se usa de forma casi exclusiva es *JQuery*

# *ESTRUCTURA DEL CÓDIGO*

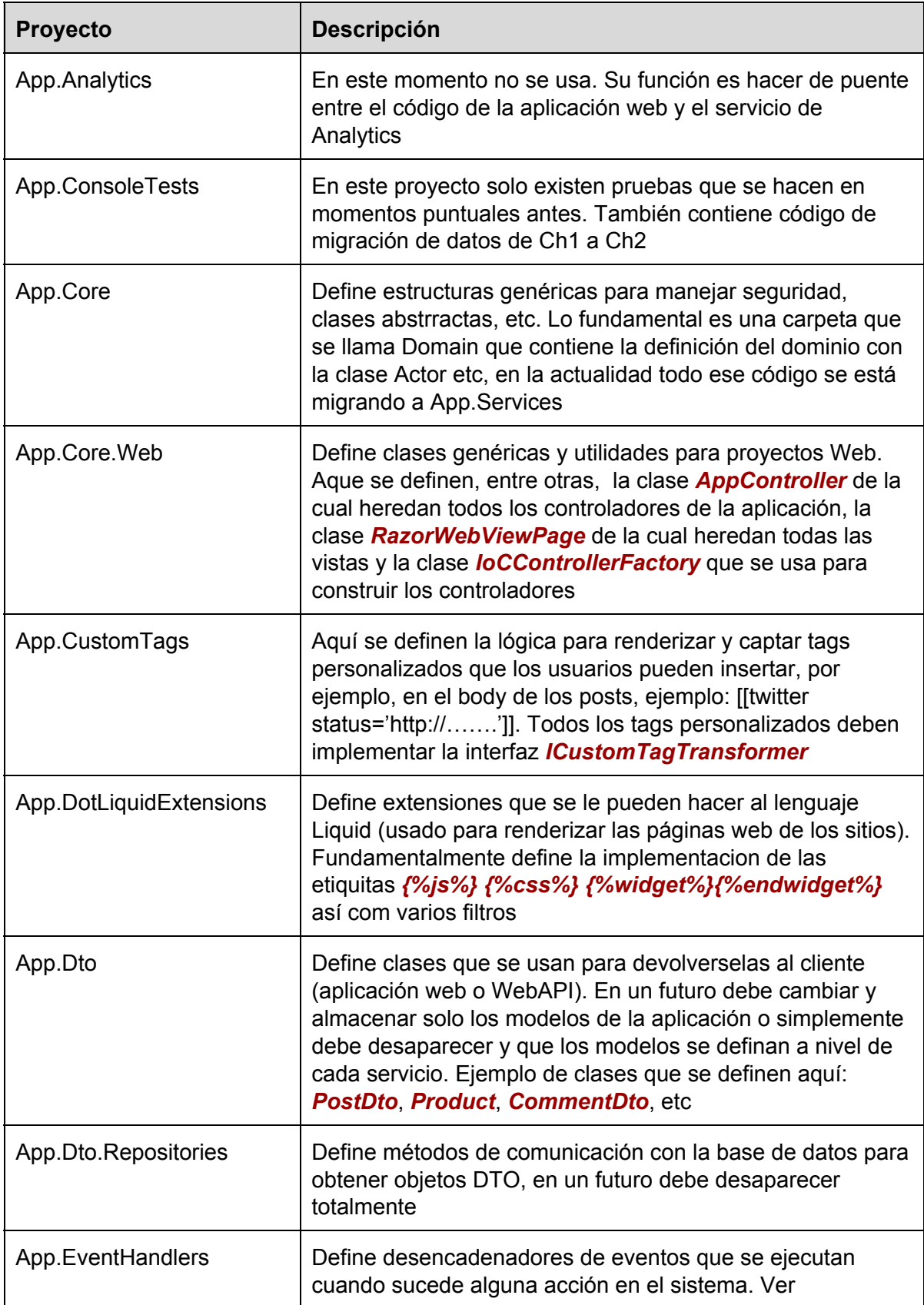

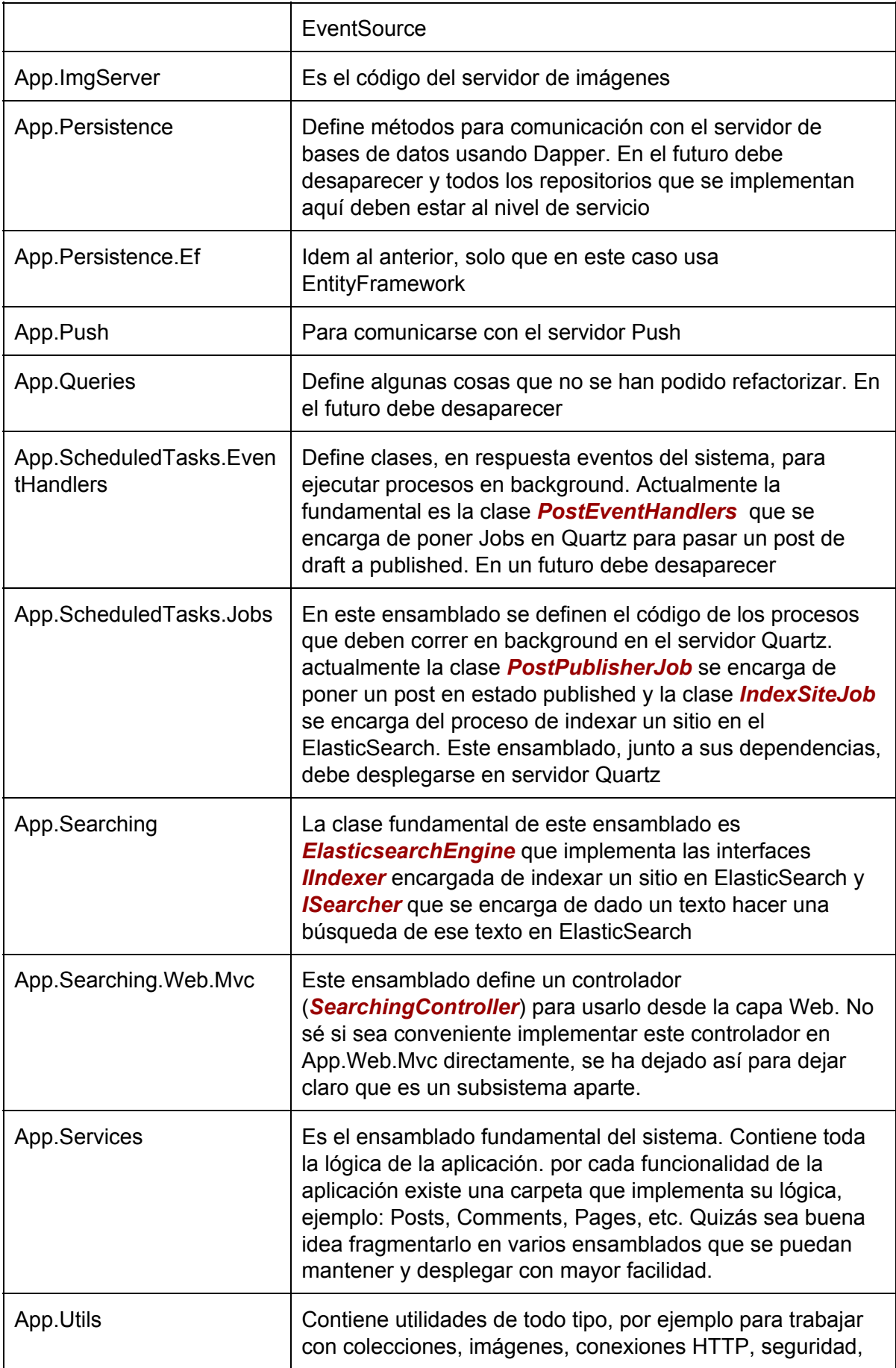

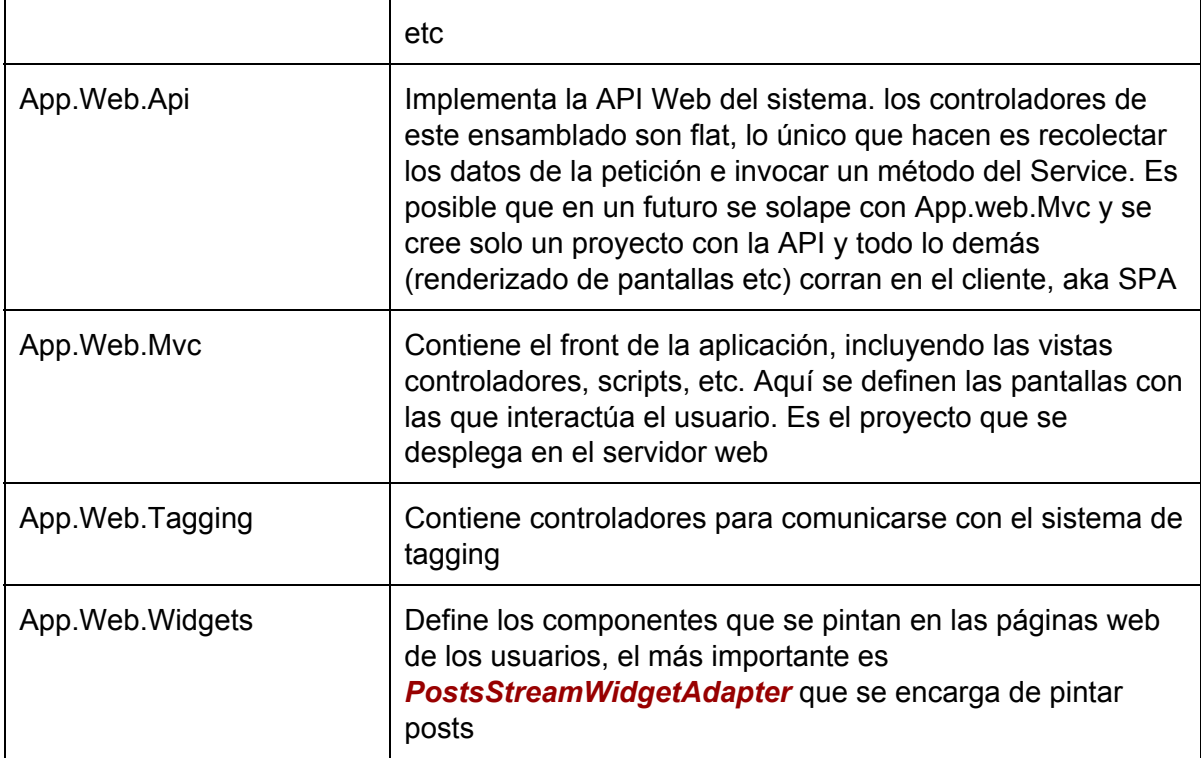

# *CÓMO SE CREA UN WIDGET?*

Para crear un widget es necesario hacer 2 cosas:

1. Implementar la interface

# *CóMO SE RENDERIZA UNA PÁGINA*

# *EVENT SOURCE*

*MODELO DE SEGURIDAD*

*OBJECT BUILDERS*

*CÓMO SE CREA UN JOB DE QUARTZ*